## **1206 - Liste des visites par période**

⋒ Public concerné : **UTILISATEURS** ത **Accès aux listings** Accessible pour un usager avec l'autorisation sur le listing des visites par période.

La modification des consultations (cf paragraphe adéquat) nécessite un plus l'autorisation de Ges tion des consultations.

Cette fiche permet de lister, pour un intervenant donné, les consultations qu'il a pu effectuer sur tous ces centres.

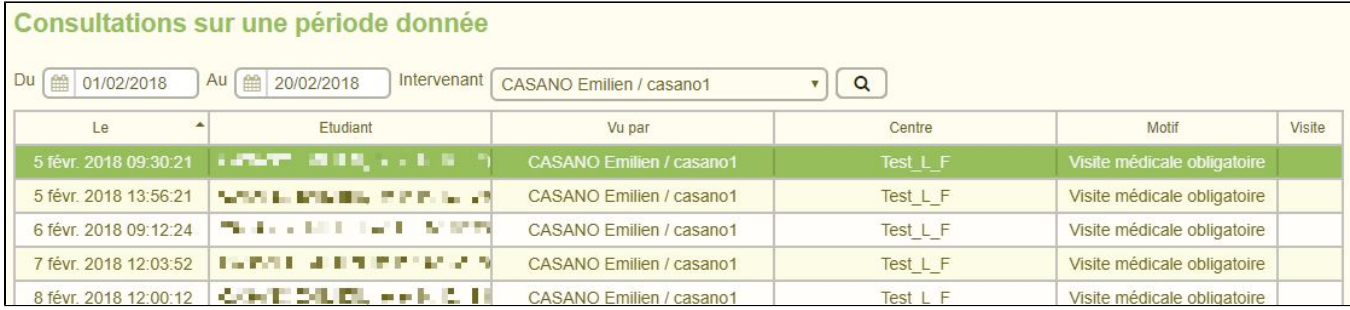

## <span id="page-0-0"></span>Export (depuis la version 1.2.1)

Consultations sur une période donnée **B** Exporter

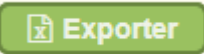

En cliquant sur le bouton , un fichier excel vous sera proposé au téléchargement contenant le listing des consultations de la période sélectionnée.

Ce fichier excel contient les données extraites de ce tableau ainsi qu'un filtrage des colonnes et une ligne indiquant le nombre total d'éléments dépendant du filtrage.

## <span id="page-0-1"></span>Modification des consultations (depuis la version 1.2.1)

**Avoir accès à cette possibilité demande de posséder l'autorisation de Gestion des consultations dans son profil d'utilisateur !**

Lorsque vous double cliquer sur une consultation dans la listing des consultations par période, une nouvelle fenêtre s'ouvre :

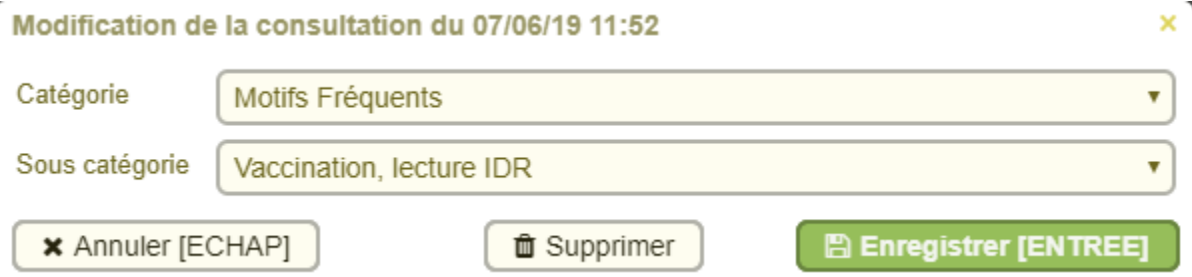

Dans cette fenêtre vous pouvez réaliser deux actions :

- **modifier le motif d'arrivée de la consultation** en modifiant la catégorie et/ou la sous catégorie adéquate et ensuite cliquer sur le bouton Enregistrer
- **supprimer la consultation si cette dernière ne contient aucune données saisies durant la consultation**

Dans le cas de la suppression, une confirmation vous sera demandée.

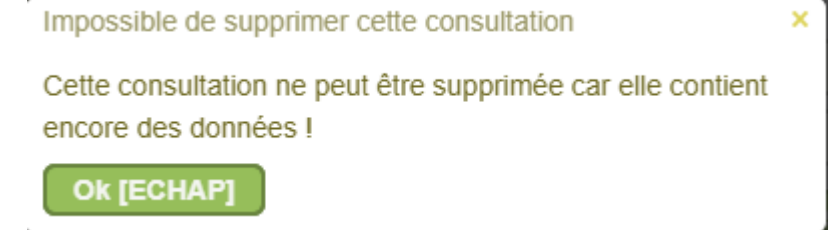

**Dans cette page**

- [Export \(depuis la version 1.2.1\)](#page-0-0)
- [Modification des consultations \(depuis la version 1.2.1\)](#page-0-1)

**En savoir plus**